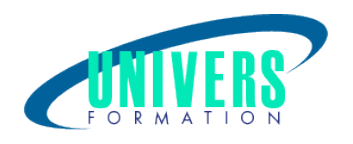

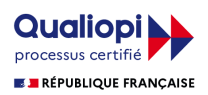

# Autocad électrical - Initiation

#### Format :  $Durée$  : Référence : Présentiel et/ou Distanciel 5 jours / 35 h

Type de formation :

Formation qualifiante

## Public :

Responsables de bureaux d'étude, techniciens, ingénieurs, dessinateurs, décorateurs, scénographes, éclairagistes...

### Personnes en situation de handicap :

Vous êtes en situation de handicap et vous souhaitez faire une formation ? Merci de bien vouloir nous contacter en amont afin d'étudier ensemble vos besoins et les solutions les plus adaptées.

## Objectifs de développement des compétences :

Apprendre la méthodologie de travail et utiliser les commandes de base d'Autocad et Autocad Electrical. Être capable d'effectuer un travail autonome sur Autocad Electrical.

## Résultats attendus de la formation :

Vous pourrez mettre en oeuvre une méthodologie de dessin. Vous serez capable d'organiser et de dessiner des plans techniques. Vous allez améliorer la qualité visuelle du dessin. Vous pourrez mieux comprendre l'importance de vos propres travaux.

## Pré-requis :

Avoir une bonne connaissance de Windows, d'un logiciel de DAO/CAO et en dessin technique.

## Compétences et méthodes pédagogiques :

Les prestations de formation sont assurées par des formateurs professionnels qui utilisent des moyens

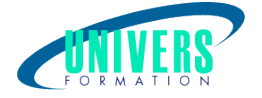

pédagogiques adaptés.

Dans le cadre de session intra entreprise, possibilité de travailler sur vos projets afin de répondre à vos besoins spécifiques. Supports de cours pédagogiques imprimés et/ou numérisés.

## Répartition du temps (environ) :

Théorique 45%, Pratique 55%

## Modalités d'évaluation :

1 - Questionnaire d'évaluation à chaud rempli par le stagiaire en fin de formation.

2 - Questionnaire d'évaluation à froid de la mise en oeuvre des compétences, rempli par le stagiaire environ 6 mois après la fin de formation.

#### Moyens techniques et pédagogiques :

En présentiel :

 - Salle(s) de cours équipée(s) des moyens audiovisuels (vidéoprojecteur + écran) avec le matériel adapté à la formation. Pour cette formation, un ordinateur par stagiaire est nécessaire équipé du logiciel. Nous pouvons le fournir au besoin sur simple demande.

- Supports de cours pédagogiques imprimés et/ou numérisés.

A distance ou en formation mixte :

 - Un ordinateur pour chaque stagiaire équipé d'une webcam, d'un micro, d'une connexion haut débit, du logiciel objet de la formation et ayant un outil de visio-conférence installé en amont.

- Support de cours numérique fourni par nos soins.

## Assistance technique et pédagogique :

En présentiel : Assistance technique et pédagogique assurée par nos formateurs.

A distance ou en formation mixte :

L'assistance technique est assurée par nos équipes par mail ou par téléphone au 05 24 61 30 79. Nos formateurs assurent l'assistance pédagogique en mode synchrone durant les face à face à distance.

## Modalité et délai d'accès à la formation :

Toutes nos formations sont réalisées à la demande et en fonction des souhaits de nos clients.

Nous pouvons également réaliser des formations sur-mesure à partir de programmes existants ou en construisant un programme spécifique à partir de vos objectifs.

Merci donc de bien vouloir nous contacter par courriel ou par téléphone afin de définir ensemble les dates et modalités de formation souhaitées.

### Tarif :

Nous contacter pour devis personnalisés.

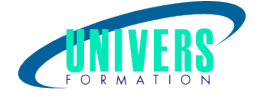

## Programme de la formation

#### 1. Présentation de l'interface

Menu Application Barre d'Outils d'accès rapide : personnalisation Ruban, les Onglets et ses Groupes de Fonctions Barre d'état et ses boutons de commande

#### 2. Projets

A propos des normes Utilisation des gabarits Sélection d'un gabarit pour un nouveau dessin Ajout de dessins au projet Ajout de la description d'un dessin Affichage des dessins dans un projet

#### 3. Fils

Insertion de fils monophasés Découpe de fils

#### 4. schématiques

Insertion d'un composant père Relocalisation, Déplacement rapide, Alignement de composants Insertion d'un bouton poussoir pour les arrêts d'urgence Insertion d'un voyant Insertion d'un bouton de réinitialisation du système Modification et Liaison de composants Insertion / Modification d'un contact Connexion de composants à l'aide de fils Modification des informations de catalogue Filtrage des données de catalogue Ajout d'une entrée du catalogue Permutation de composants Permutation de commutateurs en conservant les connexions de fils

#### 5. Circuits

Déplacement d'un circuit existant Extension de la liaison triphasée Création d'un circuit moteur Insertion d'un sectionneur à fusibles tripolaire Insertion d'un moteur triphasé Enregistrement et insertion de circuits standard Insertion du circuit de bobine de démarreur du moteur sur le schéma de commande Liaison de la bobine père au contacteur fils Insertion d'un trajet de bornes Enregistrement d'un circuit à l'aide de la commande Wbloc

#### 6. Numéros d'équipotentielles

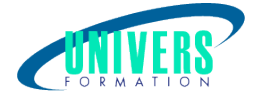

A propos des numéros d'équipotentielles Association de flèches de signal source et de signal de destination Association des signaux source et de destination aux fils neutres Insertion automatique de numéros d'équipotentielles Ajout de numéros d'équipotentielles dans l'ensemble du dessin, au projet entier Suppression d'un numéro d'équipotentielle Utilisation de calques de fils Modification des affectations de calques des fils

#### 7. Présentations de panneau

Insertion de composants du panneau Sélection d'encombrements de composants schématiques Insertion manuelle de l'encombrement d'arrêt d'urgence Création d'une affectation de catalogue pour un encombrement automatique Insertion manuelle de l'encombrement de réinitialisation du système Insertion manuelle de l'encombrement du voyant Modification, déplacement des attributs Alignement vertical/horizontal des encombrements Modification de données étendues en attributs Ajout d'encombrements de plaque signalétique Insertion d'une plaque signalétique de type automobile, de type demi-circulaire

#### 8. Génération de rapports

Génération de rapports sur les nomenclatures Insertion/Modification de tables de nomenclature dans des dessins Modification du rapport sur les nomenclatures et de leur format Suppression des colonnes Repères de la nomenclature Exportation de la nomenclature dans une feuille de calcul Microsoft Excel

#### 9. Borniers

Insertion et édition de bornes Création automatique d'un bornier à partir des folios

#### Nous contacter :

Dominique Odillard : 05 24 61 30 79

Version mise à jour le 03/09/2021